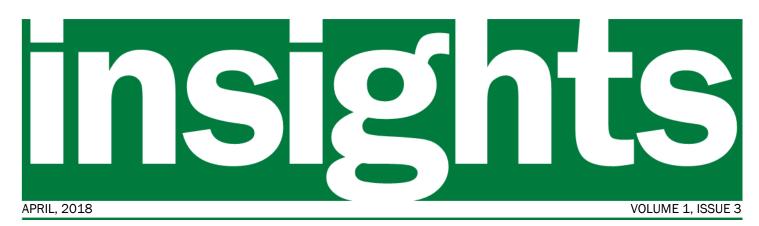

Your window into the VISION Upgrade to v9.2 Project

#### In this issue:

- Phase III
- Sponsor message
- Changes
- Navigation
- Project status
- Timeline snapshot

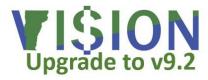

"Resolve to be a master of change rather than a victim of change."

- Brian Tracy

### **Message from the Sponsors**

The project is moving into an exciting new phase where the State's project team and our Sierra Cedar partners build the new system. This is the culmination of work started two years ago by gathering input to define requirements for a new financial system. Fit/Gap sessions were held to identify where the new system will not meet our needs in its "as delivered" state. Design sessions looked at each gap and determined how or if we will close it. Options included retrofitting customizations from the old VISION system, making use of configuration options in the new system, creating

**Building the New VISION System** 

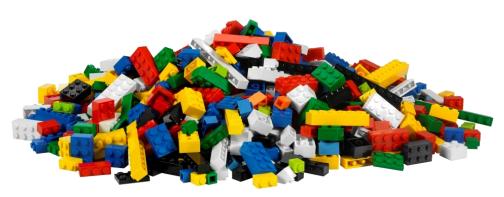

As the VISION upgrade to v9.2 Project moves into April, Phase II work is winding down and system design documentation is concluding. Meanwhile, the functional and technical specification writing process in Phase III is almost complete. Next up in Phase III is building the system.

One way to think of PeopleSoft is that it's like a pile of Lego pieces waiting to be put together in a way that supports the State's financial operations. It comes with a lot of delivered functionality (the pieces) that can be configured in different ways. The system design documentation along with the functional and technical specs are like the instructions you receive with a Lego kit. The instructions will guide the project team in fitting all the pieces together to create the new VISION system.

continued on page 4

work arounds, or building a customization where absolutely necessary.

Throughout the process, we've been impressed with the creativity of the project team and their commitment to meeting the requirements identified two years ago. We look forward to seeing the new VISION system up and running.

-Adam Greshin, Commissioner - Department of Finance and Management

-Brad Ferland, Deputy Secretary - Agency of Administration

## Changes

We'll be highlighting certain changes here. Please visit our website for a comprehensive list of changes and how they may impact you.

| MODULE           | CHANGE                                                                                                    | WHAT IT MEANS FOR YOU                                                                                                    |
|------------------|----------------------------------------------------------------------------------------------------|----------------------------------------------------------------------------------------------------|
| Accounts Payable | New field for Grant ID required when making a grant pay-<br>ment.                                                                                                    | There is a new field on the Voucher Invoice Information page<br>for the Grant ID that is required when making a grant pay-<br>ment. The field will be tied to the VT Grant Tracking Module<br>so that only valid Grant ID's will be available to use. The<br>Grant ID will no longer be allowed to be entered in the In-<br>voice field of the voucher. (The Invoice field must contain the<br>actual invoice ID from the invoice received or if no invoice ID<br>is provided, relevant information to correlate the voucher to<br>the request for payment.) The Grant ID field will be printed on<br>the check stub, ACH advice and will be included in the pay-<br>ment information on the Treasurer's Office vendor portal. |
| Accounts Payable | New field for CFDA #.                                                                                                    | There is a new field on the Voucher Invoice Information page<br>to record CFDA #'s that are associated with grant payments.<br>This will be a free form field so that multiple CFDA numbers<br>can be entered if needed. The CFDA # field will be printed<br>on the check stub, ACH advice and will be included in the<br>payment information on the Treasurer's Office vendor portal.                                                                                                    |
| Accounts Payable | The Distribute By Method will no longer be able to be changed on PO vouchers.                                                                                                    | When a PO is copied into a voucher, the Distribute By Method<br>(quantity or amount) is defaulted into the voucher from the PO.<br>Users will no longer be able to change this method on the vouch-<br>er. If the method was entered incorrectly on the PO, a change<br>must be done to the PO before being copied into the voucher.<br>This change will help keep the PO and voucher in sync and help<br>alleviate multiple problems incurred at the end of the fiscal year<br>during PO Rollover.                                                                                                    |
| Accounts payable | A PO voucher can be closed in 9.2 using the same func-<br>tionality as closing a regular voucher.                                                                                                    | The Department will no longer have to contact Finance & Man-<br>agement to close PO vouchers. A PO voucher can be closed<br>using the same functionality as closing a regular voucher.                                                                                                    |
| Billing          | Billing Invoice Date error.                                                                                                    | When running the finalize and print step in processing billing invoices, the billing Invoice date determines the accounting date of the transactions. In 8.8, if an invoice date of a closed period is used, there is a warning message but not a hard stop. In 9.2 this message has been made a hard stop and the finalize and print process will not be able to be initiated until the billing invoice date is changed to a date within an open period.                                                                                                    |
| General Ledger   | Fund and Deptid will be required fields in AP, AR, EX, PO,<br>BI and GL. Deptid will be a required field in AM for all busi-<br>ness units. Fund will also be a required field in AM for<br>business units that have assets in enterprise, internal<br>service and fiduciary funds | Transactions will not be able to pass edits if the fields are miss-<br>ing so users will never be able to forget entering one of these<br>fields.                                                                                                    |
| User IDs         | Forgotten Password Help setup is required                                                                                                    | Users logging into VISION for the first time in v9.2 will be required to set up the Forgotten Password Help.                                                                                                    |

# Introduction to Navigation in VISION v9.2

When you first log in to VISION v9.2, you'll see a home page with tiles that let you quickly access key functions. You can also use the navigation bar (NavBar)—similar to the Main Menu in the current version of VISION—to drill down through menus. You will still be able to save your favorites and access them from the NavBar. Your current favorites will carry over from the current version of VISION. Finally, as first shared in the February issue of Insights, WorkCenters will provide you with links to all the tools you'll need to complete your work in a functional area such as Travel & Expenses.

Tiles

× 101

port On Hold/Pending Approvals

WorkCenters

ORACLE

=

NavBar

Expense Reports

1

Create/Modify

<sup>eate</sup> Express

NavBar: Navigator

Delete

C

The second

Time Entry

oject Te

0

http://finance.vermont.gov/vision-v9.2-project-home VISION.Upgrade@vermont.gov

## System Build continued from page 1

There are four primary ways to build the system to meet the State's requirements: delivered functionality and configuration; retrofits of existing customizations; new customizations; and workarounds.

Version 9.2 of PeopleSoft Financials, what will become our new VISION system, will be a significant upgrade

Our existing VISION system has customizations that

were needed to meet the State's business needs. Existing

customizations have been evaluated to determine if the

need warrants retrofitting the change to the new system, if new functionality addresses the requirement, or if an alternate solution should be considered. In rare cases, new customizations will be developed.

When there are no other options and it is deemed that the business need is not critical enough to require a

over our old VISION system due to updates and revisions made to PeopleSoft since our upgrade to version 8.8. PeopleSoft Financials provides considerable flexibility through configuration. These are options built into the system that allow us to tailor it to meet our specific needs simply by turning

them up through configuration.

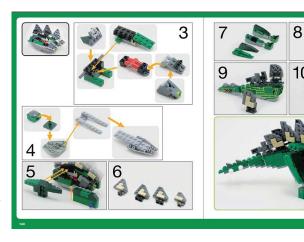

arounds will be put in place. For example, there is a requirement to have one userid have different levels of access by Business Unit. It was determined that there are not enough users with this need to justify the cost of a customization so our current work around of establishing multiple

customization, work

options on or off. WorkCenters are an example of new functionality that gives us a lot of flexibility on how to set There is still a lot of work to do before t

There is still a lot of work to do before the new VISION system is ready for go live but with the system build underway, the end result of all of the planning and design work already behind us is coming into focus during Phase III.

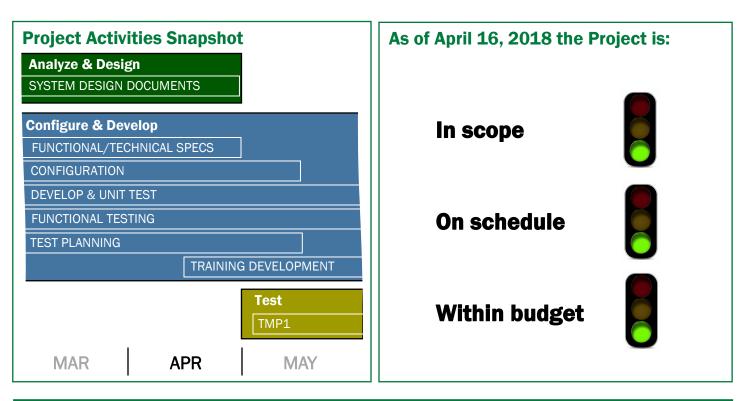

http://finance.vermont.gov/vision-v9.2-project-home VISION.Upgrade@vermont.gov